# **INTERNATIONAL MORTALITY AND SMOKING STATISTICS SYSTEM A BRIEF DESCRIPTION AND USER'S GUIDE**

Barbara Forey, John Hamling and Peter Lee\*

August 2002

\*P.N.Lee Statistics and Computing Ltd 17 Cedar Road Sutton Surrey SM2 5DA UK

 Tel: 00 44 (0)20 8642 8265 Fax: 00 44 (0)20 8642 2135 E-mail: PeterLee@pnlee.demon.co.uk

#### INDEX

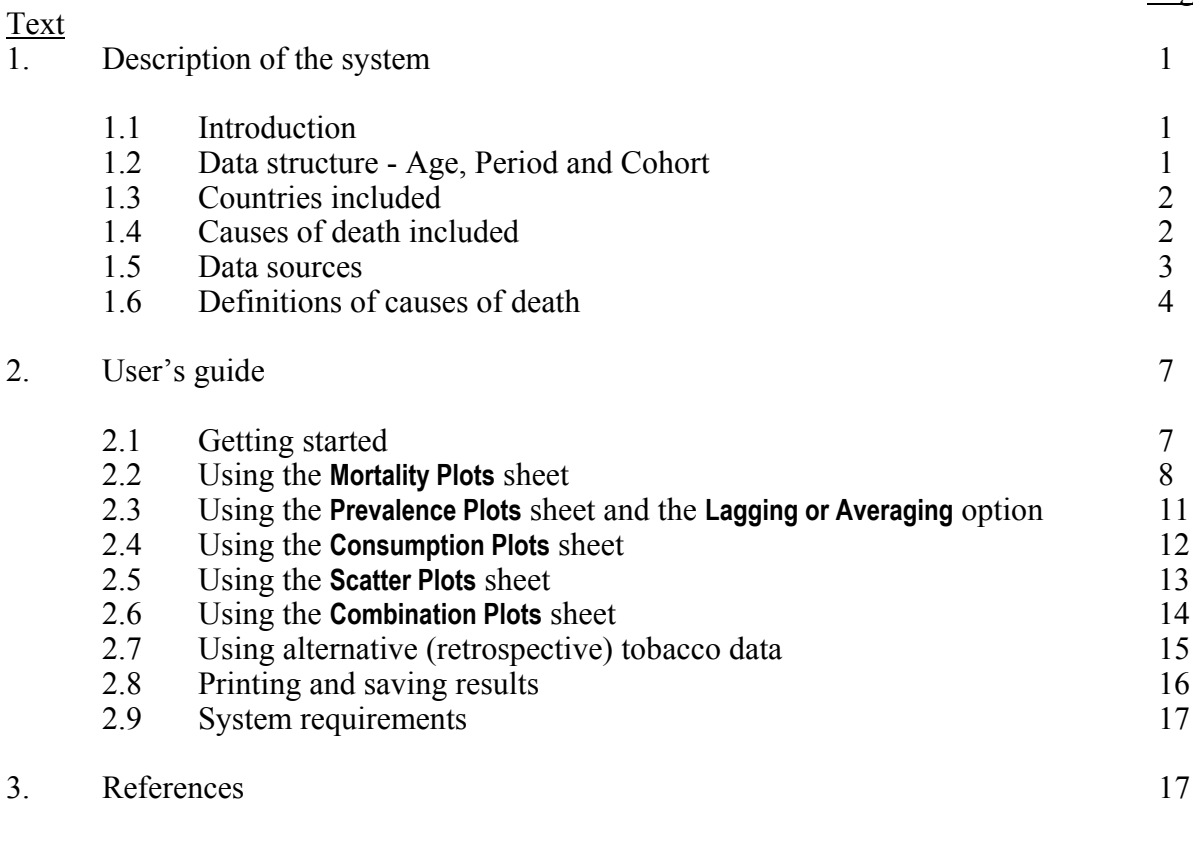

Tables (see file UsersGuide-Tables.pdf)

- 2 Availability of mortality data (as at June 2002)<br>2 Availability of sales-based tobacco data
- 2 Availability of sales-based tobacco data<br>3 Availability of main survey-based tobacc
- 3 Availability of main survey-based tobacco data<br>4 Availability of data from retrospective survey-b
- 4 Availability of data from retrospective survey-based tobacco data<br>5 Definitions of causes of death
- Definitions of causes of death

Examples (see file WorkedExample.doc or WorkedExample.pdf)

# ABBREVIATIONS

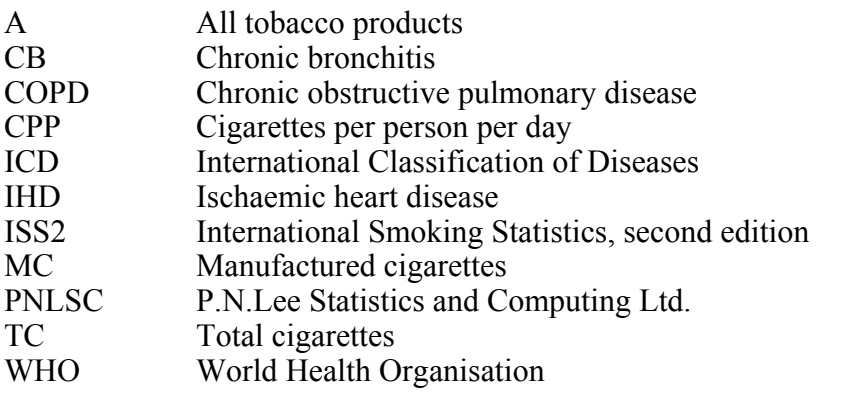

Page

#### **1. Description of the system**

#### 1.1 Introduction

The system is designed to give ready access to international data on tobacco consumption, smoking prevalence, and mortality from the major smoking-related diseases. It consists of a set of linked Excel workbooks, containing nationally-based data for 30 countries on mortality from four major smoking-related diseases and on tobacco and smoking statistics. Facilities are provided to help the user to explore the relationships in the data via a variety of standard plots and tabulations.

## 1.2 Data structure - Age, Period and Cohort

In general, the data are organized in tables where the rows represent 5-year periods, and the columns 5-year age groups 0-4, 5-9, 10-14, 15-19, 20-24 .... 80-85, and 85+, for males and females separately – see Example 1T. The diagonals of such a table can be interpreted as representing the lifetime experience of people born around the same time, e.g. people aged 0-4 in 1901-1905 would be aged 5-9 in 1906-1910 and aged 10-14 in 1911-1915 etc. Thus the diagonals of the table correspond approximately to the experience of a birth cohort.

One of the main objectives of this system is to allow mortality from smoking-related diseases for a group of people to be related to their tobacco consumption history as recorded at various periods of their life. A cell in the mortality table relates to a group of people dying at a specified age and period. Their lifetime tobacco history can be found by starting at the equivalent cell in the corresponding tobacco table and working backwards up the diagonal of this table. Facilities for this type of analysis are provided.

In general, and subject to availability, results are presented by 5-year periods, starting at 1851-1855 and continuing to 1996-2000, and in the 5-year age groups 15-19, 20-24 .... 80-84, and 85+.

Some limitations to this birth cohort approach should be noted. First, people dying within a 5-year period and a 5-year age group actually include those born in a 10-year age range. For example, those dying at age 60-64 in 1961-65 include 64-year-olds dying in 1961, born in 1896, and 60-year-olds dying in 1965, born in 1905. A more rigorous method taking these overlapping cohorts into account has been used in some other work<sup>1,2</sup> but is not attempted here. Second, the approach ignores the fact that the data in the different cells of a diagonal do not relate to the exact same people, as

immigration, emigration and mortality are ignored. Differential mortality, with more smokers than non-smokers dying early, may be an important feature for the oldest age groups, but is not considered here.

# 1.3 Countries included

30 countries are included as shown below. Coverage is essentially complete for Europe, but elsewhere is restricted to some major developed countries. One limiting factor is the availability of sufficient smoking data for useful study, another is that mortality data submitted to WHO for some other countries are only regional, based on inadequate death registration and/or cover only a very limited period of time.

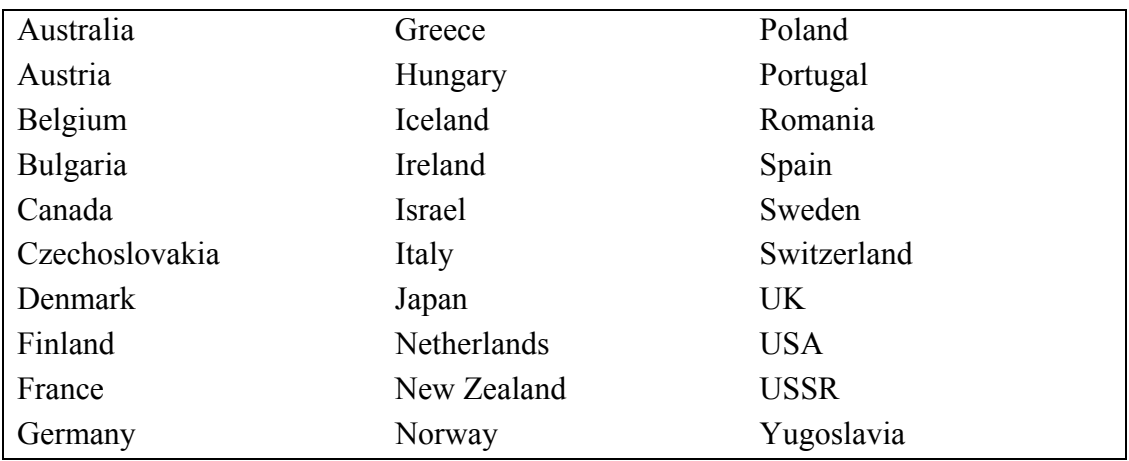

Between World War II and reunification, data for Germany relate to West Germany only. Data for Czechoslovakia, USSR and Yugoslavia data are only included up to 1990.

# 1.4 Causes of death included

The system currently contains data for four diseases: Lung cancer, Ischaemic Heart Disease (IHD), Chronic Obstructive Pulmonary Disease (COPD) and Respiratory Diseases (non-acute). See section 1.6 for details of how these diseases are defined.

# 1.5 Data sources

Age-, sex- and cause-specific mortality data are made available by WHO on the internet, and commonly start in the 1950s. The WHO data are provided as numbers of deaths and populations for single years, which are converted to rates (per 100,000) for the 5-year periods. If data are not available for the full 5 years, the rate is calculated from the available years. Table 1 shows, for each country, the period of availability of mortality data (as at June 2002).

For other sources of population data (usually before about 1950), see the second edition of "International Smoking Statistics"  $(ISS2)^3$ .

Smoking data are mostly taken from ISS2, and from Supplement 1 to ISS2 (in preparation). They have been arranged into 5-year periods matching those used for mortality, but starting earlier if available. Sales-based consumption data have been entered, so far as they are available, for three product categories:

- manufactured cigarettes (MC).
- total cigarettes (i.e. including hand-rolled) (TC), and
- all tobacco products  $(A)$ .

They are given as number (or grams, for all tobacco products) per adult per day. They commonly start around the 1920s, but go back much earlier for a few countries. Where original sales data are not available for all 5 years an average from the available years is used. Note that sales-based consumption data are not age- or sexspecific.

Tar data (mg per cigarette) are also available for some countries, commonly starting around the 1960s. Tar is assumed to be 35 mg/cigarette up to 1955 (except in the very few instances of actual data before that year), with simple linear interpolation used to fill in missing years. Tar data are also not age- or sex-specific.

The availability of sales-based tobacco and tar data is shown, for each country, in Table 2.

The main survey-based data consist of:

- prevalence, for each of the three product categories, as a percentage, and
- consumption of manufactured cigarettes and of total cigarettes, as number per person per day adjusted to total sales.

Both these types of data are taken from Supplement 1 to ISS2, which estimated averages from all the survey data presented in ISS2, by sex  $\times$  5-year period  $\times$  5-year age group. These estimates assume that there were no smokers below the age of 15. Prevalence estimates commonly start around the 1950s, with consumption estimates commonly starting in the 1960s. Fuller details of the availability of the main surveybased tobacco data are shown, for each country, in Table 3.

The main survey-based data derive from studies in which subjects are asked about their current-smoking habits. For ten countries, alternative survey-based data sets are also available. These are based on studies in which subjects are asked about their lifetime smoking history (see ISS2 Appendix V and Supplement 2 for a description of this method and a discussion of some of its advantages and disadvantages). These data commonly relate to birth cohorts born after about 1890 and do not involve the assumption of no smoking below age 15. They are taken from various published sources and are not derived on a consistent basis (see Table 4 for fuller details of the surveys). No attempt has been made to standardize these data. The database simply includes the data for the nearest relevant standard period and age group, either duplicating data or leaving gaps as appropriate to the individual case. For instance, many of the sources are based on 10-year birth cohorts, and these have been entered by repeating the data for the two relevant age groups. The user will need to consider how to use these alternative data sets on an individual basis. Their advantage is that they often allow lifetime tobacco history to be estimated over a longer time period than is possible based on the main survey-based data.

## 1.6 Definitions of causes of death

Deaths are coded according to successive revisions of the International Classification of Diseases (ICD). Countries vary as to when (and if) they introduce the various revisions (see Table 1). In the 1950s the  $6<sup>th</sup>$  revision was in use, and the latest  $10<sup>th</sup>$ revision, published in 1992, is now in use by 13 of the countries. Except in the case of the  $10<sup>th</sup>$  revision, which is used in full, data are provided to WHO according to various summary coding lists based on the ICD, and some countries use their own more limited versions.

Changes between the ICD revisions reflect differences in the understanding of the disease process and changes in terminology. For instance, stroke was a disease of the nervous system up to the  $7<sup>th</sup>$  revision and of the vascular system subsequently, while COPD is a term of only relatively recent origin. These changes can make it difficult to extract consistently defined series of mortality data. The actual definitions used for the four disease groupings are detailed in Table 5.

As can be seen from Table 5, there is no real difficulty in obtaining a comparable disease definition from the data available for the various ICD revisions for lung cancer, the definition used always including cancers of the trachea, lung and bronchus.

For IHD, the definitions used in the  $8<sup>th</sup>$ ,  $9<sup>th</sup>$  and  $10<sup>th</sup>$  revisions are also quite comparable. However, the definitions used in the  $6<sup>th</sup>$  and  $7<sup>th</sup>$  revisions are somewhat broader. It has been suggested<sup>4</sup> that comparability might be obtained by using codes  $420 + 422.1$  in the 6<sup>th</sup> and 7<sup>th</sup> revisions, but data are not available from WHO for such detailed codes. Examination of 1965 data for England and Wales showed that deaths for summary code A081 (as used in the database) were about 11% higher for men and 25% higher for women than deaths for  $420 + 422.1$ , so the discontinuity is not a minor one. Given that the alternative was not to have any IHD data before about 1968 (when the ICD  $8<sup>th</sup>$  revision came in), it seemed better to include earlier data using a somewhat different definition, but making it clear that there was a problem of non-comparability when studying time trends.

For COPD the problem is more complex. Ideally, for comparison with smoking data, one would have liked a disease definition which included the terms chronic bronchitis (CB), emphysema and COPD. However, there were a number of problems:

- (i) asthma, as well as bronchitis unqualified as to whether it is acute or chronic, is combined with CB and emphysema in the same WHO broad summary code in the  $8<sup>th</sup>$  and  $9<sup>th</sup>$  revisions,
- (ii) COPD is classified with "other respiratory disease" in the  $6<sup>th</sup>$ ,  $7<sup>th</sup>$  and  $8<sup>th</sup>$ revisions, it being a term only commonly used in the last 20 years or so,
- (iii) emphysema is classified with "other respiratory disease" in the  $6<sup>th</sup>$  and  $7<sup>th</sup>$ revisions, and
- (iv) asthma is included under allergic disorders (and not as a respiratory disease at all) in the  $6<sup>th</sup>$  and  $7<sup>th</sup>$  revisions and cannot be separately identified from the available data.

After studying coding systems in some detail it became clear that there was no entirely satisfactory solution. The definition of COPD finally selected (as detailed in Table 5) is comparable enough for the 9<sup>th</sup> and  $10^{th}$  revisions, but will lead to some discontinuities earlier, which may vary by country. As an alternative, data for

respiratory diseases (non-acute) are also included. This broader disease grouping has fewer continuity problems, but includes various diseases that are not associated with smoking.

It should also be noted that there are numerous 'rules' used when carrying out the coding, and that these may vary between countries and from time to time. For instance, the death coded is the underlying cause, but between 1985 and 1992 England and Wales adopted its own version of the rule to determine the underlying cause, resulting in a substantial drop in the death rate from pneumonia in that period. A discussion of other aspects of the validity of mortality data is given by Alderson<sup>5</sup>.

Tables 1-5 are provided for quick reference to the time span for which the different types of data are available. This information is also given in the **Country Details** sheet of each workbook.

## 2. **User's guide**

#### 2.1 Getting started

The system works in Excel 97 or later. Macros must be enabled (some systems default to disallowing macros for virus protection). The preferred screen resolution is  $1024 \times 768$ . Use **View** then **Full screen** (or alternatively **Zoom 75%)** for best effect. See also section 2.9, System Requirements.

Files are installed with "read-only" status to prevent accidental corruption of the data. If required, the main file can be copied with read/write status, so that settings for particular analyses can be saved.

The first step is to open the workbook **LCMMAIN**, either from the Windows **Start** / **Programs** menu, or from within Excel. Next open the workbooks for the countries of interest, and optionally **RatioC**. (To open a number of workbooks at once, highlight their names using *ctrl click*, then click on Open, but do not do LCMMAIN by this method, it must be opened first. Only those countries being used in a particular session need to be opened. **RATIOC** only needs to be opened if using country ratios.)

Although many workbooks are opened each containing many sheets, the user will carry out the vast majority of operations using just the first few sheets of **LCMMAIN**. These are:

# **Index Mortality Plots Consumption (CPP) Plots**, including both sales and survey-based consumption **Prevalence Plots Scatter Plots**, comparison of mortality vs prevalence/consumption **Combination Plots**, simultaneous plotting of mortality and either consumption (sales and/or survey based) or prevalence

Each of the plot sheets holds a succession of pages, each page containing a single plot. These are reached directly by simply clicking on the relevant button in the **Index** sheet, or by scrolling down through the plot sheet.

The user may also want to look at the first sheet, **Country Details,** of the country workbooks, where information on the exact range of available years of data is shown.

# 2.2 Using the **Mortality Plots** sheet

On this sheet, the user can plot (or tabulate) mortality data according to a number of factors. The mortality data commonly start in the 1950s.

8

In all plots on this sheet, the mortality rate forms the y-axis. First decide which factor is to form the x-axis of the plot, choosing from age group, period and birth cohort. Then decide which factor is to be represented by lines on the plot, choosing from age group, period, birth cohort, sex and country. Then scroll down within the sheet to the page labelled with the two chosen factors, or click on the relevant button on the **Index** sheet to move there directly. The pages are:

- 1 **Period and Age group**
- 2 **Age group and Birth cohort**
- 3 **Period and Birth cohort**
- 4 **Sex and Age group**
- 5 **Sex and Period**
- 6 **Sex and Birth cohort**
- 7 **Country and Age group**
- 8 **Country and Period**
- 9 **Country and Birth cohort**

Looking at the first page, **Period and Age group**, with the default settings and the UK workbook opened, Example 1 will be displayed.

The content and appearance of the plot can be varied in several ways.

# By clicking on the **X Axis options** buttons:

• These buttons allow the two factors in the plot to be swapped. In this Example, if you click on **Period**, the appropriate labels will appear on the x-axis (bottom) and **Age group** will appear in the legend (side-right).

By using the drop-down menus:

- Data will be for a single country, chosen from the **Country** menu, with the **Country Ratio (denominator)** set to **None (Single Country)**. Or, for a ratio of two countries, choose the numerator country with the **Country** menu and the denominator in the **Country Ratio (denominator)** menu. You must have opened the workbook **RatioC** before choosing this option, and you must also have both country workbooks open.
- **Sex** can be set to **Males**, **Females**, **Males & Females** (combined) or **Male/Female Ratio**.

• **Disease** can be set to **Lung Cancer**, **Ischaemic Heart Disease**, **COPD** or **Respiratory Disease (non-acute)**. Definitions of these diseases have been discussed in section 1.6, as has the importance of ICD revision changes – the timing of these can be seen in Table 1 and in the **Country Details** sheet of each country.

# By clicking on the **Plot Settings** button:

- By default, the x-axis is scaled to fit all the standard age groups. Use **Plot Settings**, then **Age groups** to show a restricted range, or to choose, e.g. alternate age groups. Either just click in the individual tick-boxes, or use *ctrl click* to highlight all the ones you want to add, then click on the **Show Selected Age Groups** button. However you cannot at this point in the program combine age groups.
- All the standard periods are shown in the legend, and all that have data available appear as a line on the plot. Use **Plot Settings**, then **Periods** to show only a restricted selection. The colours/symbols will not be altered\*.
- Click on **Mortality Plots** to get back to your plot.
- Note that **Plot Settings** apply to the whole of the **Mortality Plots** sheet. However, as we are working in the **Age and Period** page of the spreadsheet, only those settings will affect our current plot.

By normal Excel facilities:

 $\overline{a}$ 

- To vary the range of the y-axis, right-click on an axis value and select **Format Axis**. The default settings for the y-axis are minimum  $= 0$ , maximum  $=$  automatic, crosses at 0. To change these (e.g. if you want to create a series of plots all using the same fixed range), choose the **Scale** tab. However, **Format Axis** should not be used to alter the range of the x-axis – use only **Plot Settings.**
- To change the appearance of the axis labels, for instance to change the number of decimal places on the y-axis labels, use **Format Axis** then choose the **Number** tab, and alter as required. On the x-axis, you can choose the **Alignment** tab to change the angle at which the labels are displayed.
- To change the colours or symbols, *right-click* on a line and choose **Format Data Series**, **Pattern**.
- Changing to a log-scale is described below for Example 2.
- Labels can be typed into any of the blank cells the Example numbers have been added in this way.

<sup>\*</sup> There is an Excel problem that if more than 16 colour/symbol definitions are in use (as will be the case for periods and cohorts, but not for age groups) and if lines are hidden and then the axes are swapped, then the colours will change. To avoid this, have all periods/cohorts showing when swapping axes.

• Labels on the plot itself can be edited. However some labels are controlled automatically by the settings in the menus, and this may be disrupted by editing them directly, so do not save **LCMMAIN** if you have made any changes.

Click on the **Print Plots** button to print this plot and its settings. Other options for printing and saving the results are discussed below.

Click on the **Data Table** button to display the equivalent data table. Normal Excel facilities can be used here (e.g. to change the number of decimal places displayed). Those settings which are controlled by the drop-down menus can be changed here too, in which case the plot will also be updated. The **Print Table** button prints the table (see Example 1T). When finished, click on **Go to Mortality Plots** which takes you back to the original position in the plot sheet.

The next two pages of the **Mortality Plots** sheet work in exactly the same way, and Example 2 shows a plot generated on page 2, **Age and Birth cohort**. A restricted age range has been chosen (via **Plot Settings**) and a Log Scale set on the y-axis (to do this *right-click* on an axis value, choose **Format axis**, choose the **Scale** tab and tick **Logarithmic scale**. You must make sure to avoid having a minimum of zero, the easiest way being to fix the **Minimum** at a low value (e.g. 0.1) and setting **Crosses at** to the same value).

The remaining pages (pages 4-9) of the **Mortality Plots** sheet share many of the features already described, but there a few differences. To see these scroll down to page 5, **Sex and Period**, where Example 3 can be generated:

- For these pages, the x-axis factor is already fixed, since the other factor (i.e. sex or country) cannot be used on the x-axis and so must appear as the lines.
- Since age, period and birth cohort are interdependent, and since one of these must be chosen as the x-axis factor, a single drop-down menu is provided to allow one only of the other two to be chosen. The third is thus implicitly fixed.
- Where sex is chosen as the factor for the lines (as in Example 3), the available lines include the M/F ratio. In fact, it is unlikely that this will be required alongside the other Male, Female and Combined lines, since the scale will be inappropriate. It can be hidden via **Plot Settings**. A more useful plot of the sex ratios can be achieved in the **Country and Period** page, displaying several countries. (See Example 4 – open the additional country workbooks required and go down to page 8 on the **Mortality Plots** sheet. Notice that the **Plot Settings** were used to restrict the periods on the x-axis in Example 3, and this remained set for

Example 4).

 $\overline{a}$ 

- Where country is chosen as the factor for the lines, all countries will be shown in the legend, except those hidden via **Plot Settings**. However a line will only appear in the plot if the country workbook has been opened, and if appropriate data are available.\*
- On pages 5 and 8, **Sex and Period** and **Country and Period**, a facility is available to allow an age-group to be defined as a combination of standard age groups. This can be weighted either to the actual population (i.e. unweighted), or to a standard population (WHO-World or European standard populations, or a **Custom** standard population can be defined as any country/year). Click on **Combined Age Group Settings** to define the combined group, then choose it from the bottom of the **Cohort or Age group** drop-down menu. See Example 4.
- Also on pages 5 and 8, **Sex and Period** and **Country and Period**, a facility is available to allow the data in all lines to be scaled relative to a chosen period. This has the effect of forcing all the lines to pass through a single point at value 1, and the relative changes in the statistic would be more clearly seen. See Example 5. Note that the whole line will disappear for any line with missing data at the period, as has happened with Belgium in the Example. Choosing a period in the centre of the range would avoid this.

## 2.3 Using the **Prevalence Plots** sheet, and the **Lagging or Averaging** option

Prevalence data represent the percentage of the population who smoke. The data are taken from Supplement 1 to ISS2 (*in preparation*), and are estimates based on all the sex-specific surveys in ISS2 standardized to 5-year age groups and 5-year periods. They are structured in the same way as the mortality data and commonly start around the 1950s.

This sheet is arranged into the same 9 pages as the **Mortality plots** sheet, and all the features described above apply. Two new options are available here. Firstly, the **Tobacco Type** is chosen as **Manufactured cigarettes**, **Total cigarettes** (i.e. including hand rolled) or **All tobacco products**. The second special facility added here is **Lagging or Averaging**. In Example 6, the Lag or Average **Start** and **End** settings (top-right) are both set to the default values of **0 (Current)**, so the data relates directly to the period shown, exactly as for mortality plots.

<sup>\*</sup> If any country workbooks have been closed, it is advisable to press F9 (calculate now) to force Excel to clear the links to that data. Otherwise the country lines may remain.

As described in section 1.2, a simple approximation to the lifetime tobacco history relevant to a particular cell in the mortality table can be found by starting at the equivalent current cell in the tobacco table and working backwards up the diagonal of the table. The **Lag or Average Start** and **End** drop-down menus (top-right) allow this to be carried out. If both are set to the same time, then the tobacco statistic is lagged, e.g. if both are set to **10 years previous**, then the value used is taken from two steps up the diagonal from the current cell. If set to different times, then the value is calculated as a simple average, e.g. if the start is set to **15 years previous** and the end to **5 years previous**, then the value is the average of the  $3<sup>rd</sup>$ ,  $2<sup>nd</sup>$  and  $1<sup>st</sup>$  steps up the diagonal. See Example 7.

Some points to note:

- The result will be set as missing, unless all the values in the range are available, i.e. are not themselves missing and fall within the subjects' lifetime, e.g. consumption **20 years ago** will automatically be missing for 15-19 year olds.
- For the standard ISS2 survey-based data, it is implicitly assumed that prevalence and consumption were zero below age 15. So if a lag of 10 years is set, data for age groups 15-19 and 20-24 will automatically be zero. This assumption is made even for periods with no data available, so that these zeros are available for lag/average calculations.
- Consumption during lifetime or adulthood can be calculated by setting the **Start** point to **Age 0-4** or **Age 15-19** respectively, and **End** to **0 (Current)**.
- If creating a **Combined age-group**, or using **Sexes-combined**, then the simple average/lag is calculated first on the original single sex/5-year age group, then the population weighted average is calculated. In other words, only the population at the current time-point is used.
- Some limitations on the validity of this process have been described in section 1.2. Note also that the 85+ age group is clearly wider than 5 years, so its use in lagged or averaged calculations is not recommended.

# 2.4 Using the **Consumption Plots** sheet

Consumption data are of two types. Sales data are given as number of cigarettes (or grams, for all tobacco products) per adult per day. They commonly start around the 1920s, but much earlier for a few countries. Tar data (mg per cigarette) are also available for some countries, commonly starting around the 1960s. Where original sales data are not available for all 5 years an average from the available years is used, and for tar data, a value of 35 mg is assumed up to 1955, with a simple linear interpolate used across any missing period. Survey data are taken from ISS2

Supplement 1, and have been estimated in a similar way to the prevalence data. They are given as number of cigarettes (or grams, for all tobacco products) per person per day.

This sheet is very similar to the **Prevalence Plots** sheet, with some additional options:

- The **Source** of the data must be set to **Sales** or **Survey**. Survey data is structured the same as the prevalence data, so **Sex** and **Age group** settings are relevant.
- In Example 8, **Sales** has been chosen, and since these data are not sex-specific, the **Sex** setting is automatically forced as combined. Sales data are also not agespecific, and so when current or lagged data have been chosen (i.e. if **Start** and **End** are set the same) the choice of **Age group** does not affect the results. However if an average (e.g. **Start** = **Age 15-19**, **End** = **0 (Current)**) has been set, then the Age group setting will affect the result. Setting a lag for sales data simply shifts the data. It is possible to choose sales data for e.g. a **Sex and Age** group plot, but not particularly appropriate as the data will all be the same.
- **Tar Adjustment** is chosen as **None**, **Standard** (i.e. relative to 35 mg) or **Sq'root Standard** – this can be applied to any tobacco type, although its relevance is primarily to manufactured cigarettes. See Example 9.

Notice that in Examples 8 and 9, a wider range of periods has been set (via **Plot Settings**) than in Examples 3-5, because sales data are available earlier than mortality data. Notice also that, even when there is a gap in the data series (e.g. Bulgaria has no sales data for the 1940s or 1950s), a continuous line is shown.

### 2.5 Using the **Scatter Plots** sheet

In this sheet, there are two pages, with page 1 – **Consumption** and page 2 – **Prevalence** respectively set on the x-axis, and mortality on the y-axis. The countries are shown in the legend and as single points in the plot. The **Age** and **Period or Cohort** settings apply to both the tobacco statistic and mortality. **Sex** is chosen separately – in most cases, you will want to choose the same setting for both. However if you have chosen salesbased consumption, you might wish to choose a particular sex for the mortality. The other settings, including the **Lagging or Averaging**, apply only to the tobacco statistic. See Example 10.

Note that for this Example, 16 country workbooks have been opened. This is the maximum that can be opened in Excel 2002, but in Excel 97 the maximum is 8. See also section 2.9, System Requirements.

Note also that, as the buttons have had to be positioned over the chart area, it is necessary to *right-click* on the chart and choose **Edit Chart Object** before doing edits such as **Format Axis**.

### 2.6 Using the **Combination Plots** sheet

This sheet allows plots to be constructed showing lines for both mortality and tobacco statistics, with each line individually defined. The first three pages have Age, Period and Cohort on the x-axis respectively. Both **Consumption and mortality** are available on the y-axis, with the scale relevant to the tobacco statistics shown on the left, and the scale relevant to the mortality statistics on the right. The next three pages repeat the sequence with **Prevalence and mortality**.

On each plot, up to 3 tobacco lines and 3 mortality lines can be drawn. If less than the full 6 lines are required, use **Plot Settings** to hide unwanted ones. See Example 11, generated on page 5, where the third mortality line has been hidden.

Then for each line in turn, use the drop-down menus to choose:

**Age** (including combined age group), **Period** or **Cohort** (except for the one in use on the x-axis) **Sex** (including combined and ratio) and

**Country** (including country ratio).

Other options applicable to the tobacco lines are: **Tobacco type**, **Tar adjustment** (not available for prevalence) and **Lagging/averaging**, and to the mortality lines: **Disease**. Note that in the consumption plots, the choice between Sales and Survey based data is made by the **Sex/Sales** drop-down, since sales data is not sex-specific.

Unlike other sheets, each change to the drop-down menus is not immediately reflected in the plot. Instead, a marker is shown alongside the line in question and over the plot. When all the line definitions are ready, click on the **Update Required** button and all the changes to the plot are implemented. If you make any changes to the drop-down menus from the Data Table part of the sheet, then you will be transferred back to the plot in order to carry out the update.

In the legend, the lines are simply labelled as Mort1, Mort2 etc, but these can be replaced by more meaningful labels by using **Plot settings**, then editing in the relevant sections of column K or N.

If you require a long label split over 2 lines, as in Example 12, the format is ="US sales"&CHAR(10)&"(20 year average)"

On pages 2 and 5 with Period on the x-axis, there is also a scaling option. This applies to all the lines, causing the data to be scaled relative to a chosen period. In this case, it will probably be desirable to change the axis settings so that both tobacco and mortality have the same maximum value (using **Edit Chart Object**, then **Format Axis**, **Scale** as previously described). See Example 13.

Note that when two x-axis scales are in use, it is not possible to have grid lines. If all mortality lines are hidden, the mortality scale is hidden. However if all the tobacco lines are hidden, then the plot border, the background shading and x-axis scale get hidden as well as the tobacco scale – this appears to be a deficiency in Excel, which can be got round by a *right-click* on each line and choosing **Format Data Series**, **Axis**, **Primary Axis**. Then edit the x-axis label to Mortality.

# 2.7 Using alternative (retrospective) tobacco data

As described in the introduction, alternative survey-based data sets are available for 10 countries. To choose an alternative data set, go to the country workbook and the first sheet **Country Details**. Choose the data set from the **Survey Source** drop-down menu. Then return to the **LCMMAIN** workbook and set up the plots as usual. Whenever the country in question is used, either by choosing it from the **Country** menu, or when it appears in a legend, the name of the data set will also be shown. See Example 14, using **UK [HALS]**. Because this data set relates to 10-year birth cohorts, it is appropriate to show only alternate cohorts.

#### 16

#### 2.8 Printing and saving results

As mentioned earlier, the **Print Plots** button prints out the current plot with its settings. Use the normal Excel print facilities to change the printer properties.

When working on drafts for a report, a quick way of saving a sequence of plots and their settings is to select and copy the relevant area (including one column to the right of the plot), and then in Word, set the page to Landscape and use **Paste Special**, **Picture (Enhanced Metafile)**. Each plot will fill naturally one page. The Worked example was generated by this method. Alternatively, *Alt PrintScreen* in Excel and a simple paste in Word will give a screen image. By these methods, the settings are stored as part of a graphic, so the format and wording cannot be edited.

For a more polished report, it will be better to type the headings directly into Word and copy just the plot – *right-click* on it, **Copy**, then in Word use **Paste Special**, **Picture (Enhanced Metafile)**. The plot can be dragged to size either in Excel or in Word, but any changes to the headings must be done while still in Excel. Another possibility is to create a second copy of a plot within Excel, just using simple copy and paste, then *right-click* on the new copy of the plot and choose **Location**, **As a new sheet**. This has two purposes:

- When the settings for the plot are altered, headings will be updated only in the original. Any customized headings you add to the second copy will not be destroyed each time, only the data will be updated. (But you must be careful not to leave erroneous headings)
- The size of the second copy can be controlled precisely by using **Page Setup**, **Margins**. This will give more accurate sizing than dragging, and will avoid the fonts becoming distorted.

A data table can be copied to a Word document or to another spreadsheet. In Word, the table and its settings can be copied as a graphic with **Paste Special**, **Picture (Enhanced Metafile)**, in which case it will not be editable. Alternatively the table only can be transferred to a Word table by using **Paste Special**, **Formatted text (RTF)**. A table can also be copied into another Excel spreadsheet using **Paste Special**, **Values**. Any hidden rows or columns will also be copied.

# 2.9 System Requirements

The preferred system requirement is a 1200 MHz PC with 512 MB RAM running Excel 2002 (which is supplied with Office XP). The system can be run with a 256 MB Ram system running Excel 97, although the performance will be slow. In addition, there is a memory management limit in Excel, regardless of RAM size, which limits the number of workbooks that can be opened:

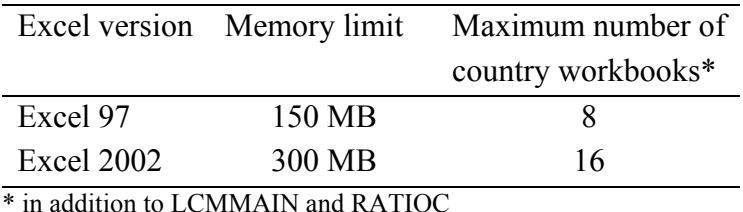

The facility to open a larger number of workbooks makes Excel 2002 the preferred

version, particularly if working on plots with country as a factor, or on scatter plots.

Note that there is a loss of performance if many books are open, due to the large number of background Excel calculations involved.

# 3. References

- 1. Lee PN, Fry JS, Forey BA. Estimating age, sex and period specific constant tar cigarette consumption in the UK [Letter]. *Thorax* 1993;**48**:679.
- 2. Forey BA, Lee PN, Fry JS. Updating UK estimates of age, sex and period specific cumulative constant tar cigarette consumption per adult. *Thorax* 1998;**53**:875-8.
- 3. Forey B, Hamling J, Lee P, Wald N, editors. *International Smoking Statistics. A collection of historical data from 30 economically developed countries,* 2nd edition. London and Oxford: Wolfson Institute of Preventive Medicine and Oxford University Press; 2002.
- 4. Darby SC, Doll R, Stratton IM. Trends in mortality from smoking-related diseases in England and Wales. In: Wald N, Froggatt P, editors. *Nicotine, smoking, and the low tar programme, Proceedings of a symposium 'Nicotine, smoking, and the low tar programme'. London, 18-20 November 1986*. Oxford, New York, Tokyo: Oxford University Press, 1989;70-82.
- 5. Alderson M. *International Mortality Statistics*. London: The Macmillan Press; 1981.